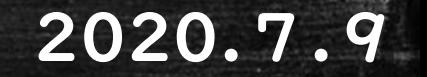

#### 宇和島市教育委員会

宇和県

## オンラインで朝の会!

## ~Zoom · WindowsPC編~

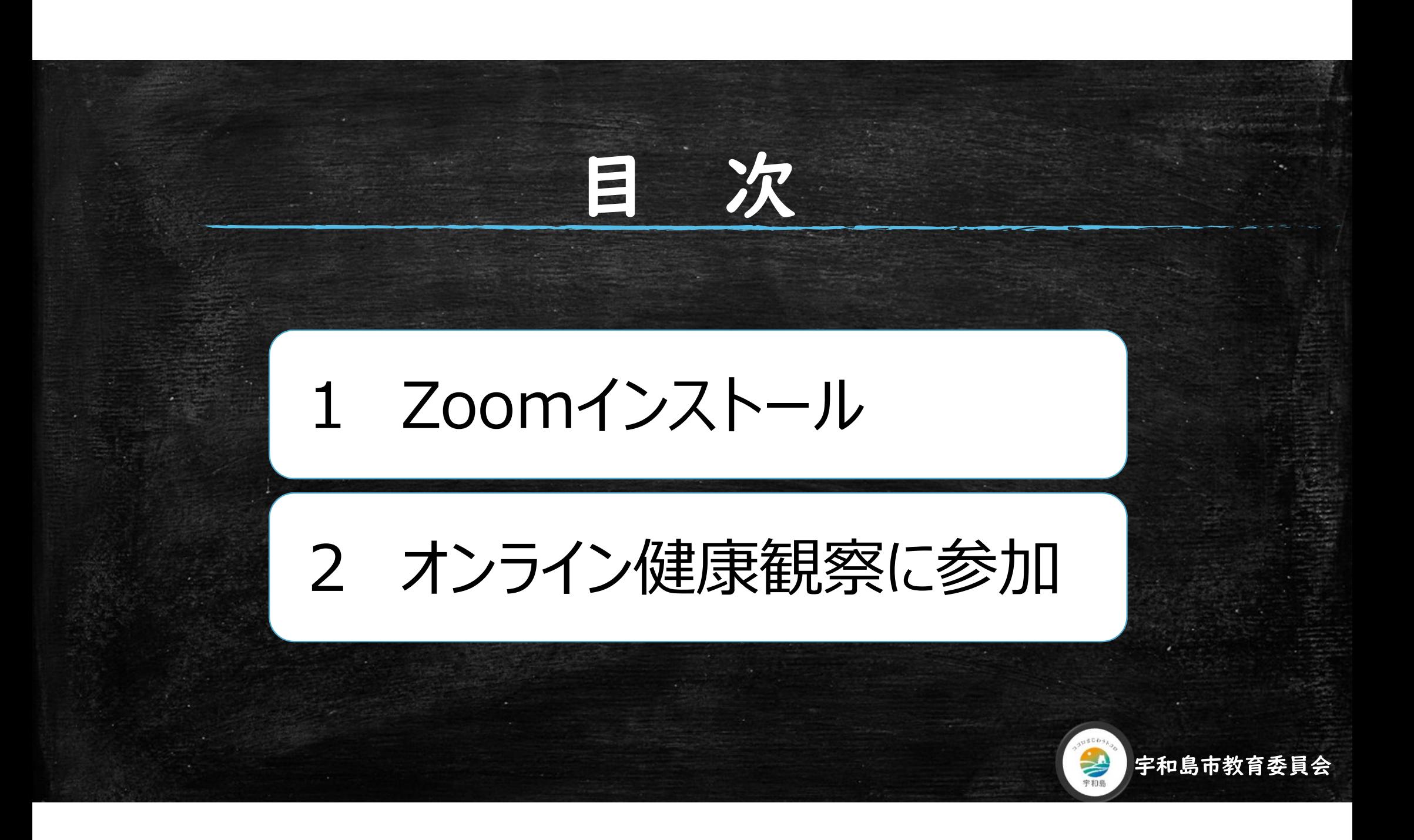

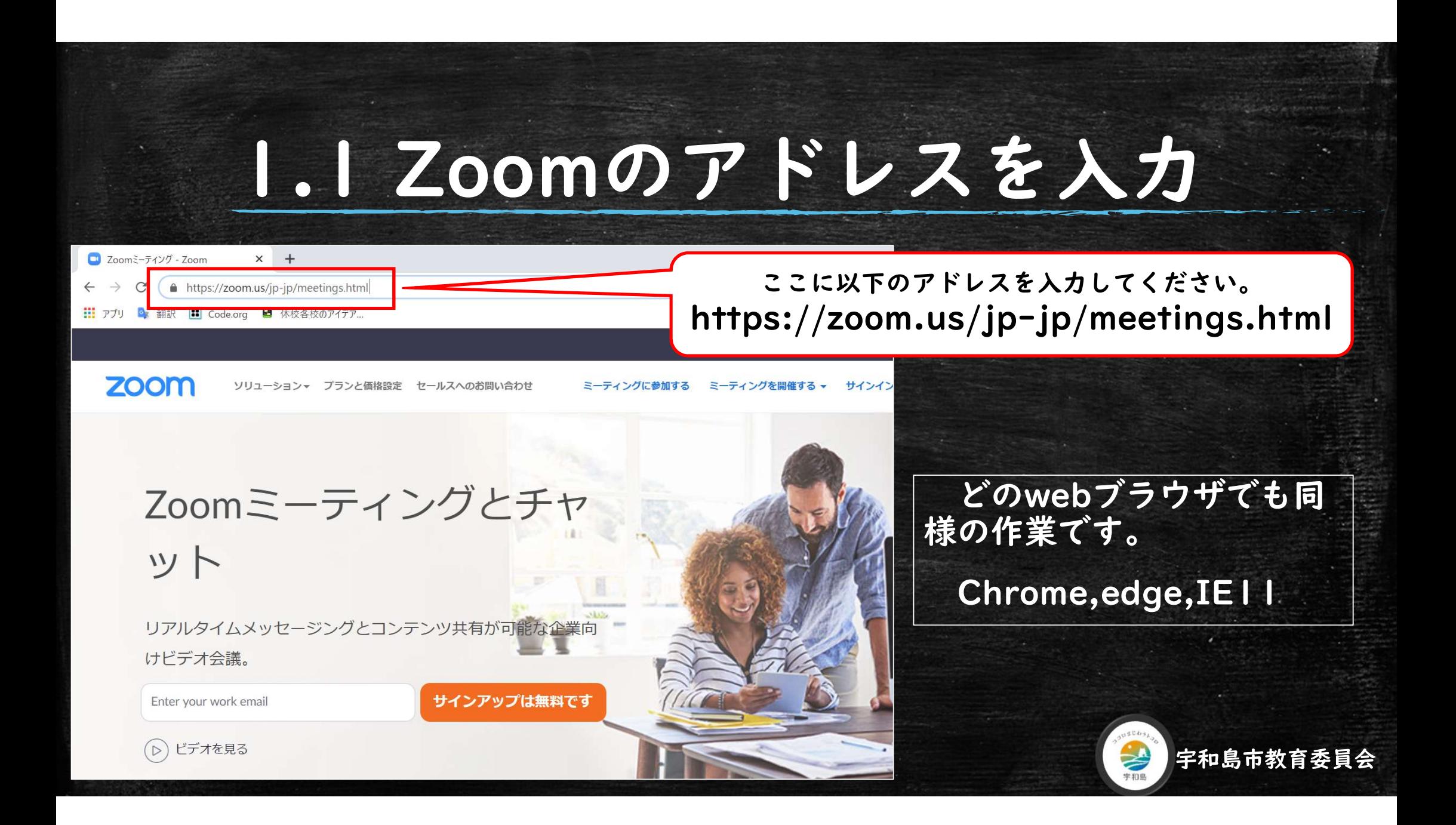

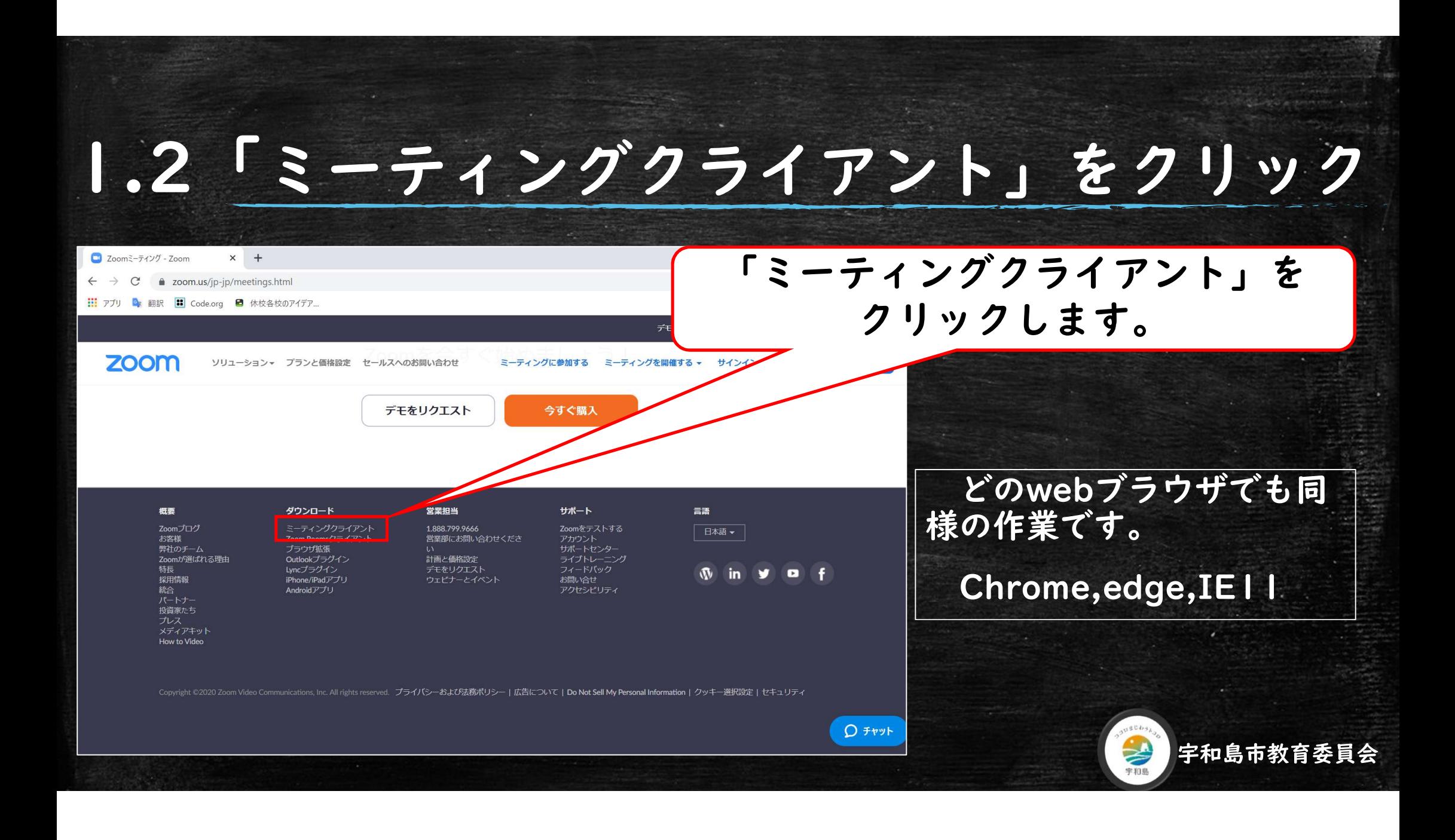

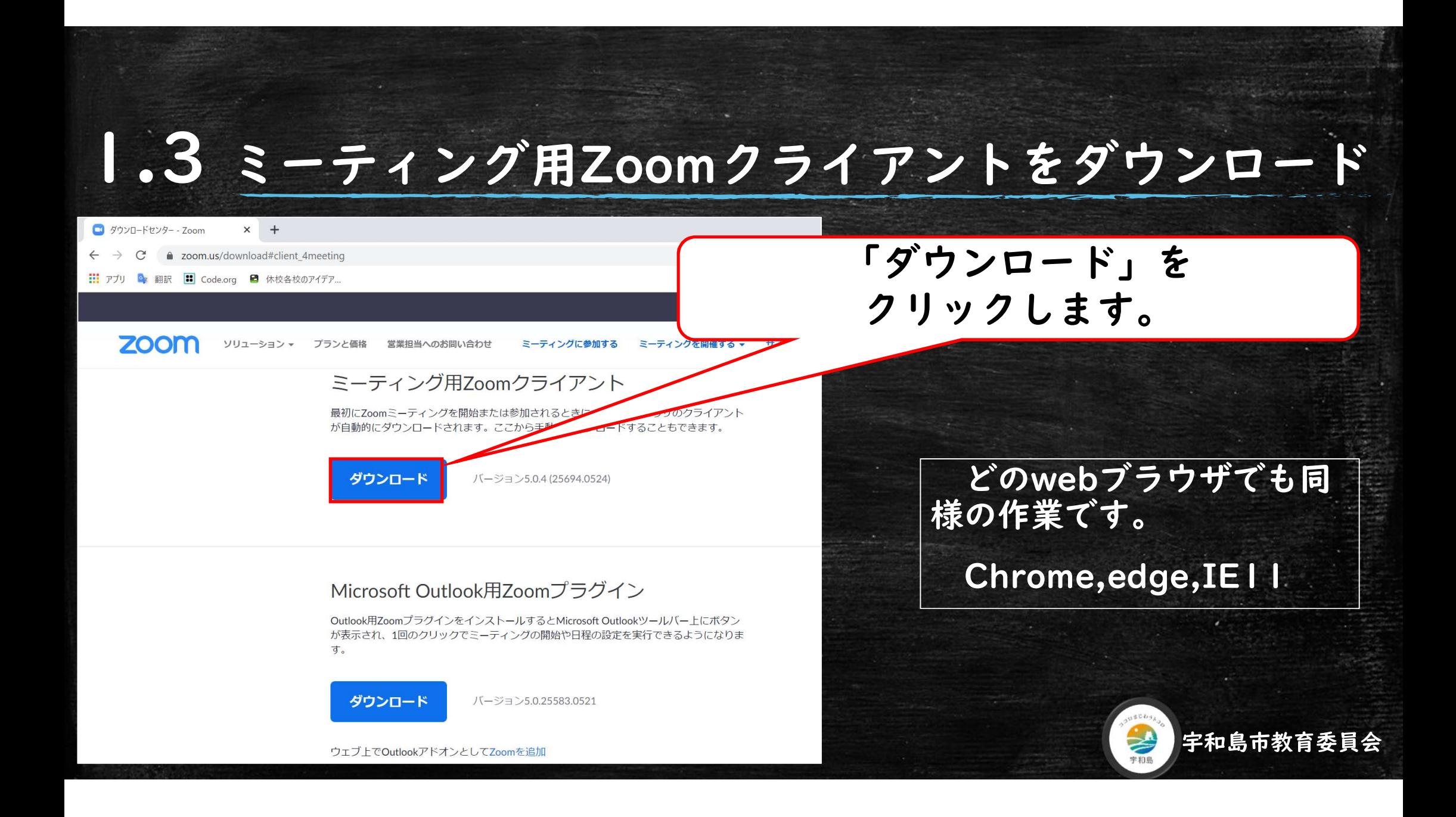

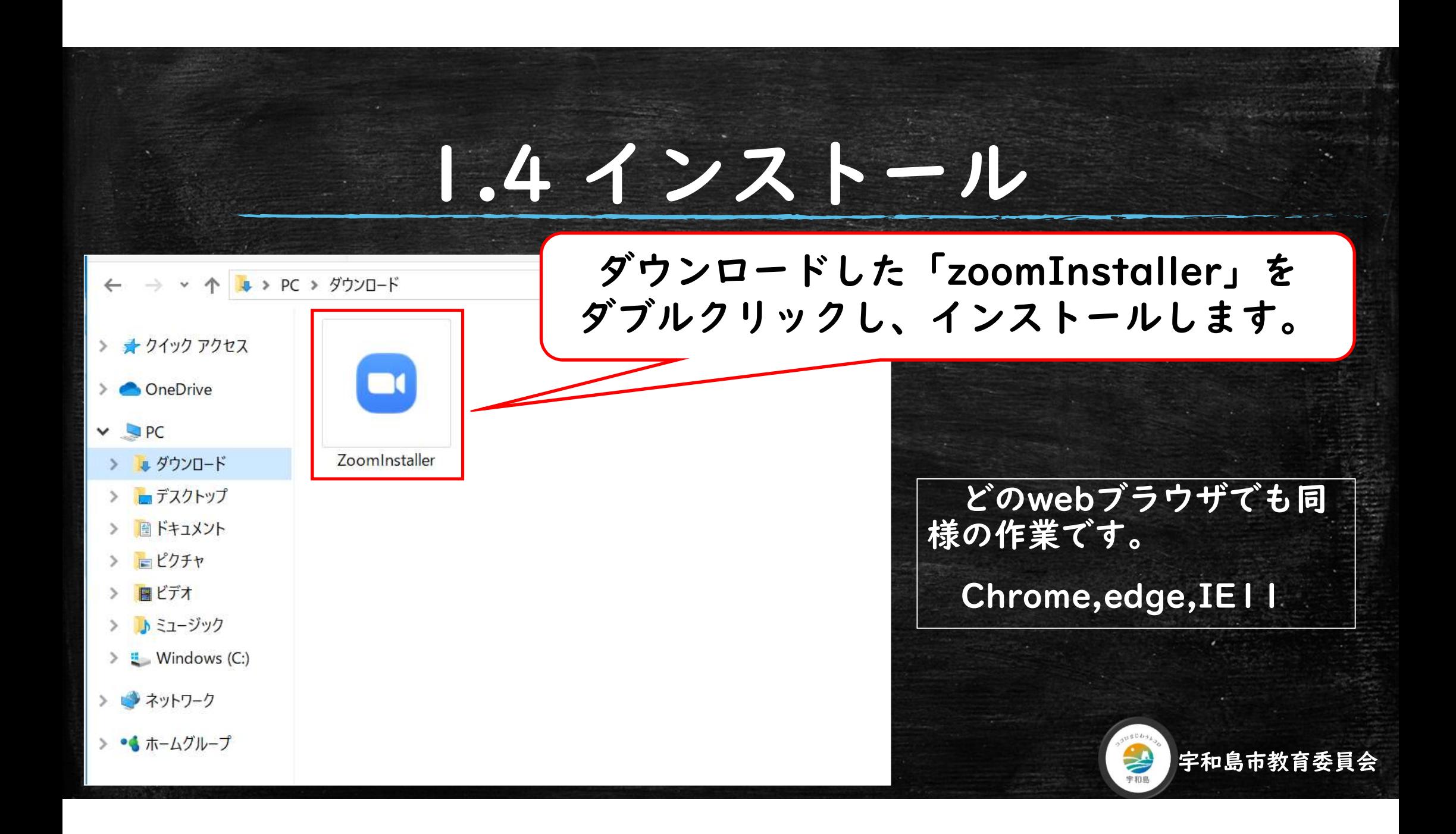

# 2.1 Zoomを起動

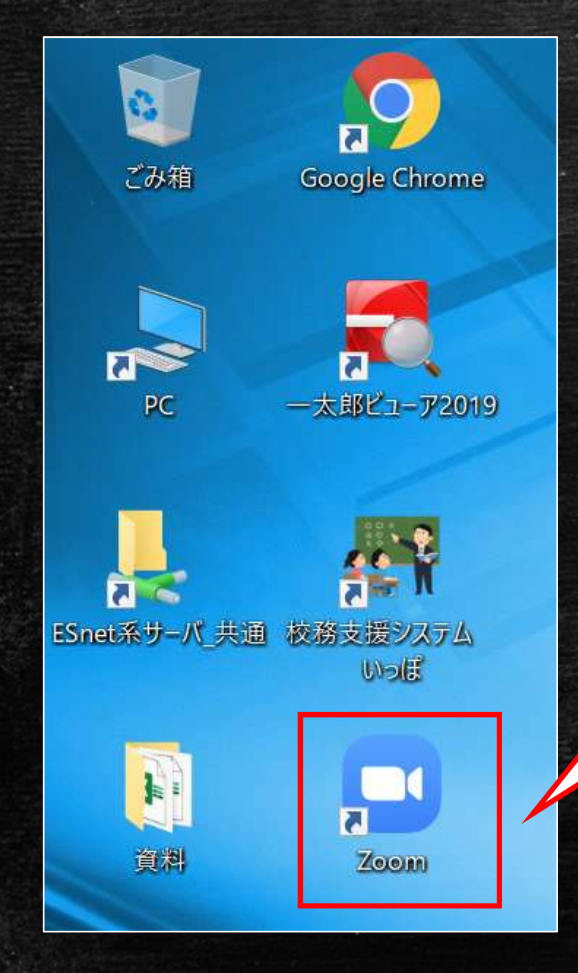

### デスクトップの「Zoom」アイコンを ダブルクリックし、Zoomを起動します。

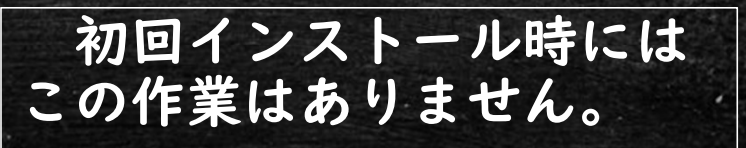

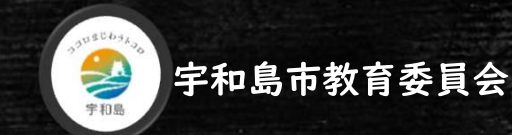

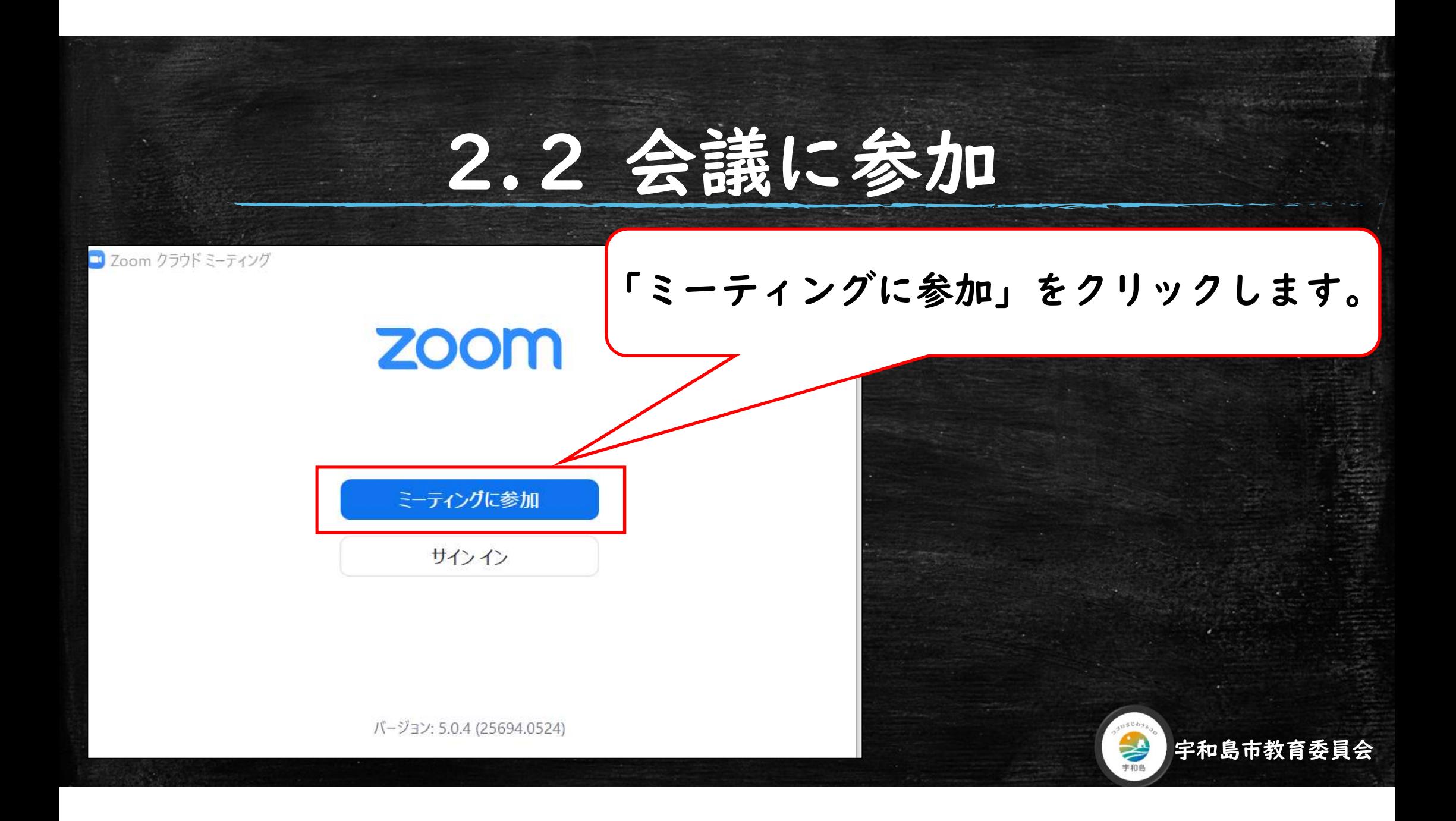

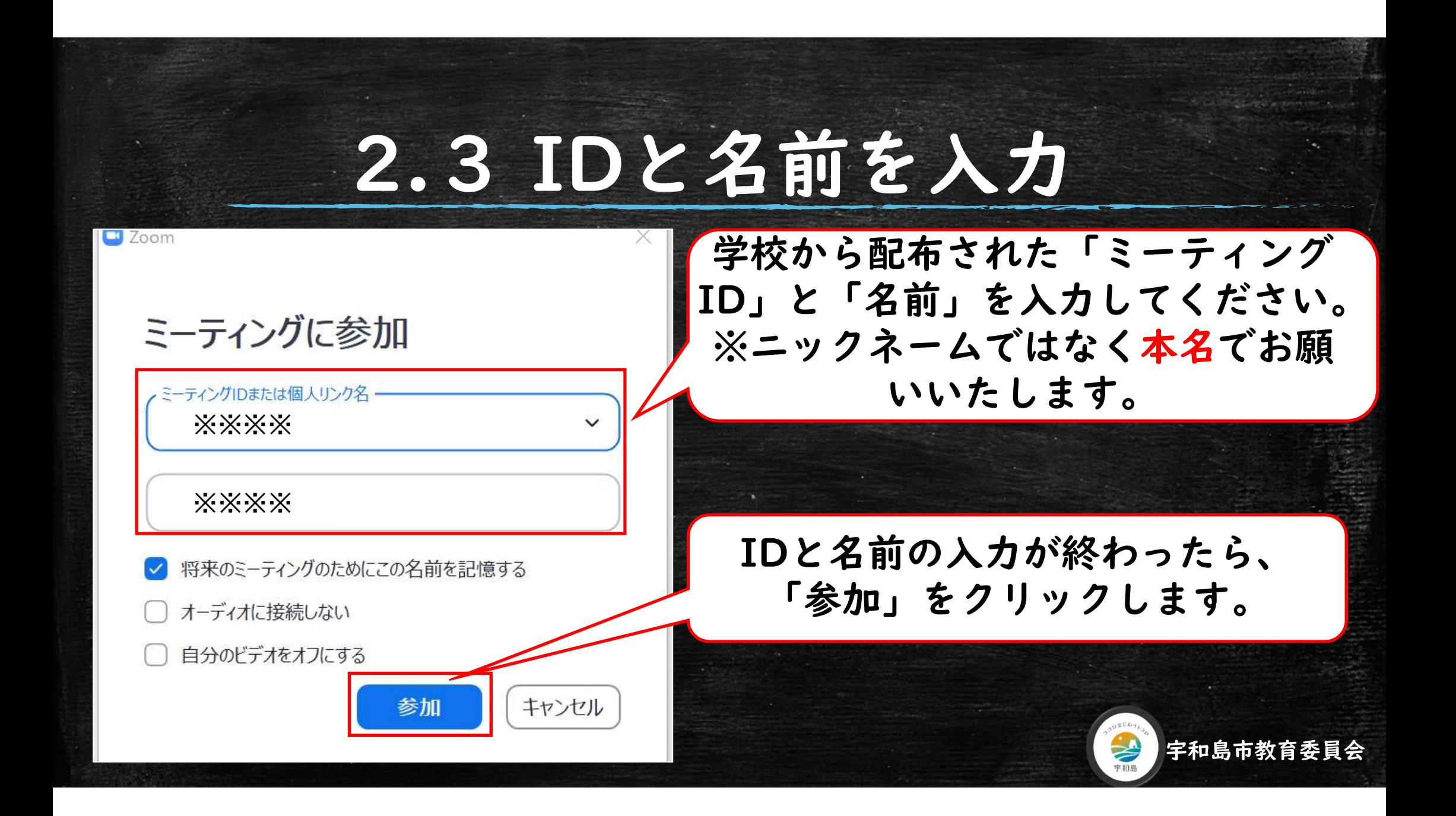

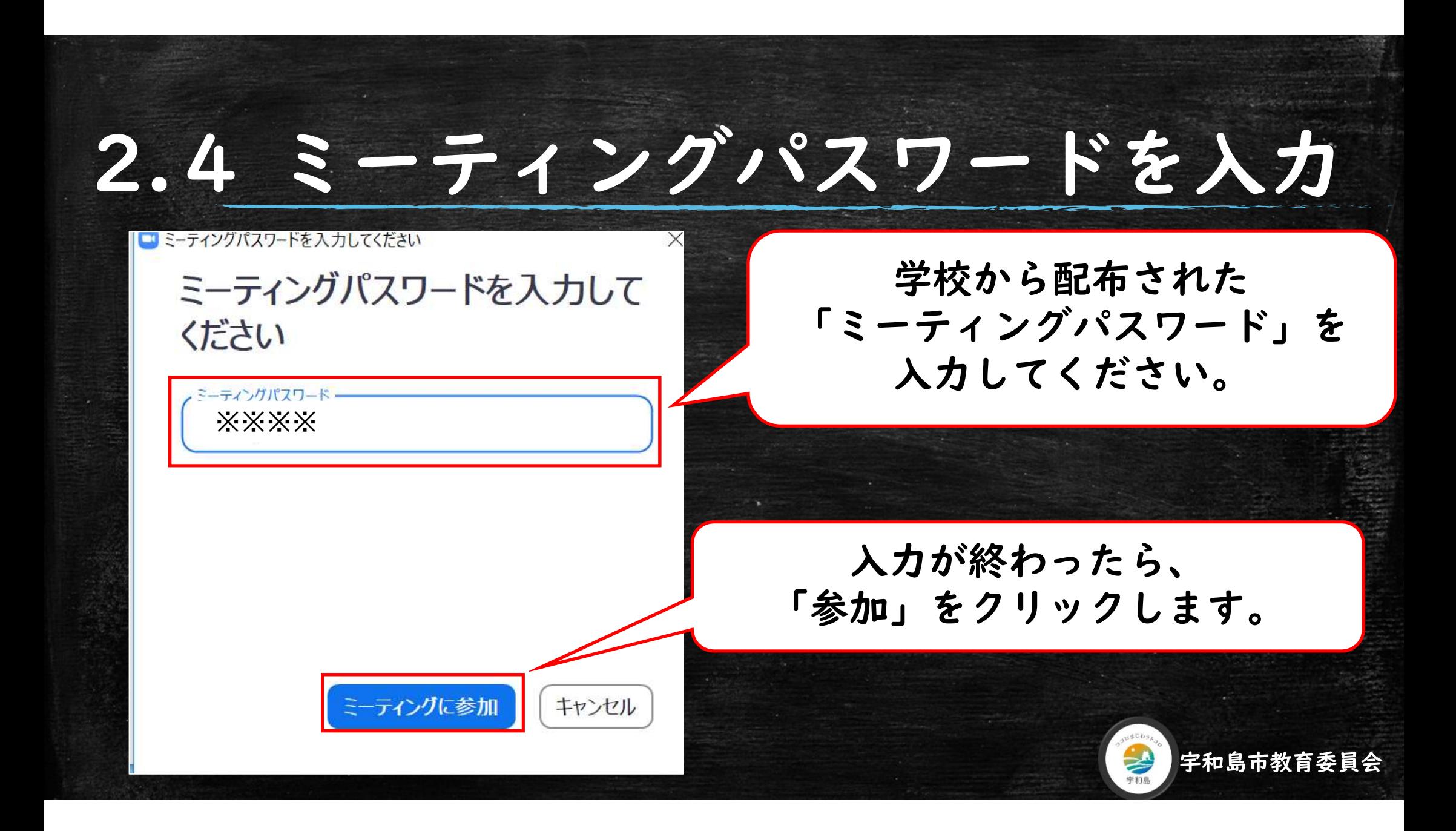

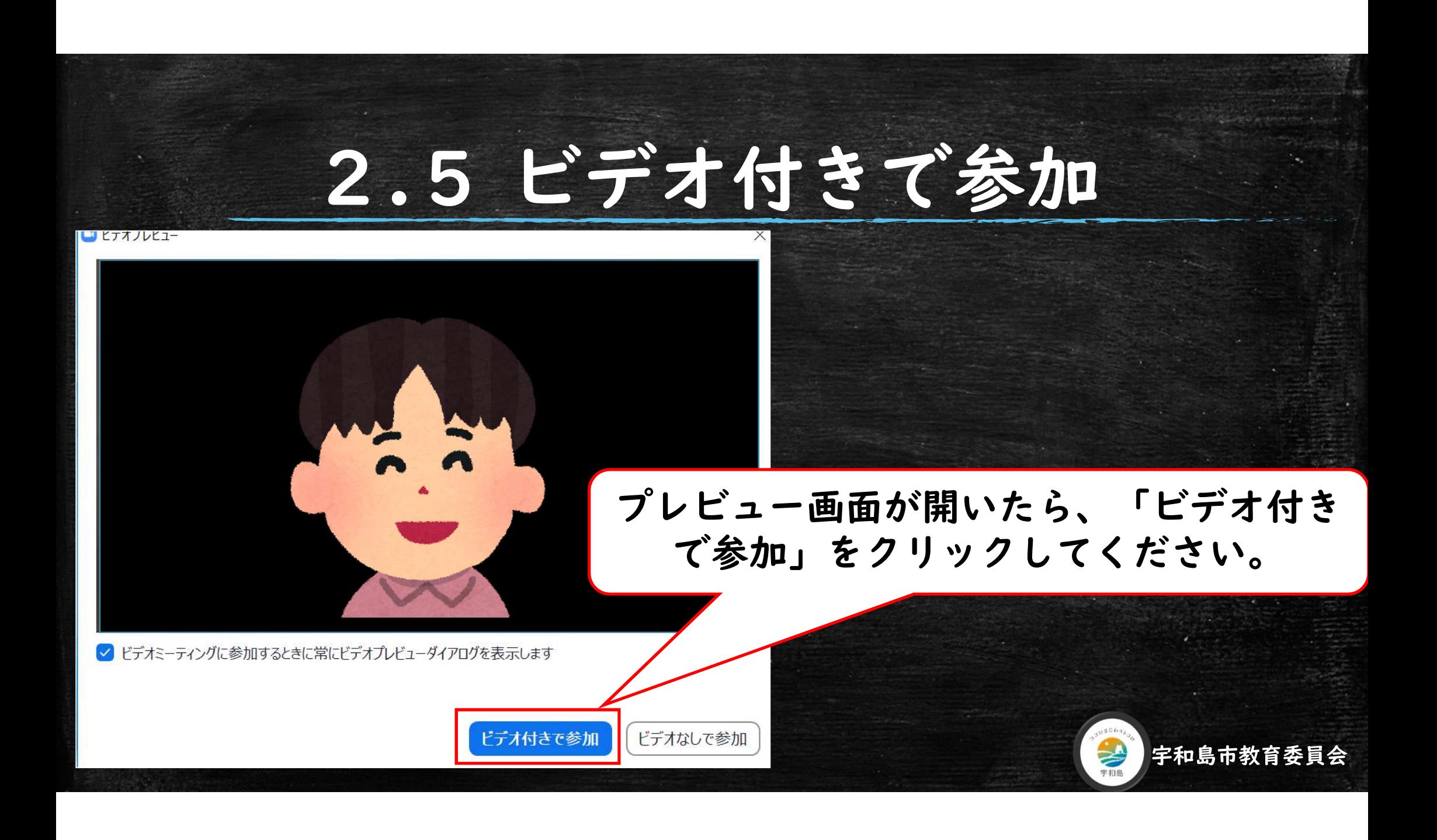

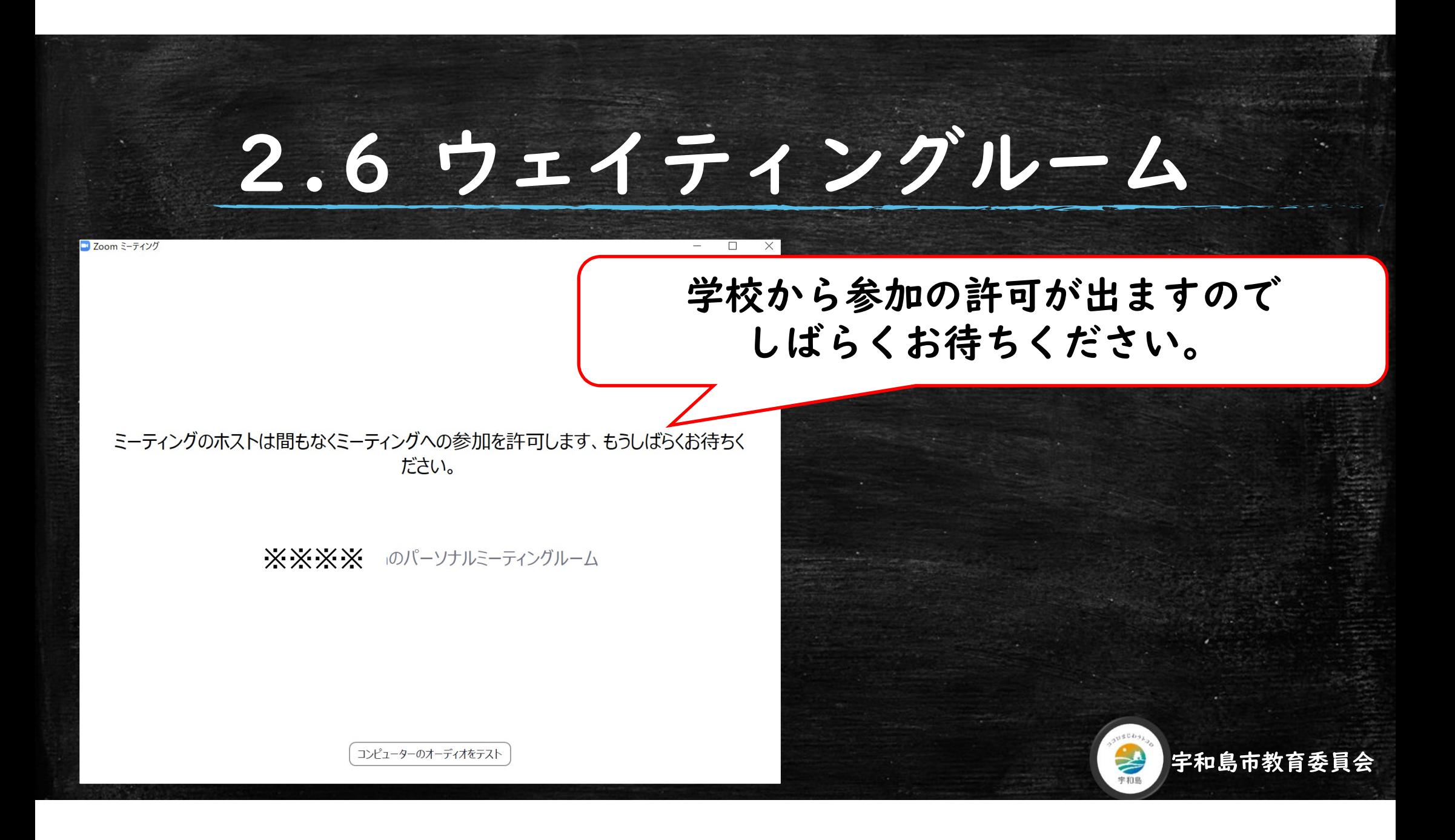

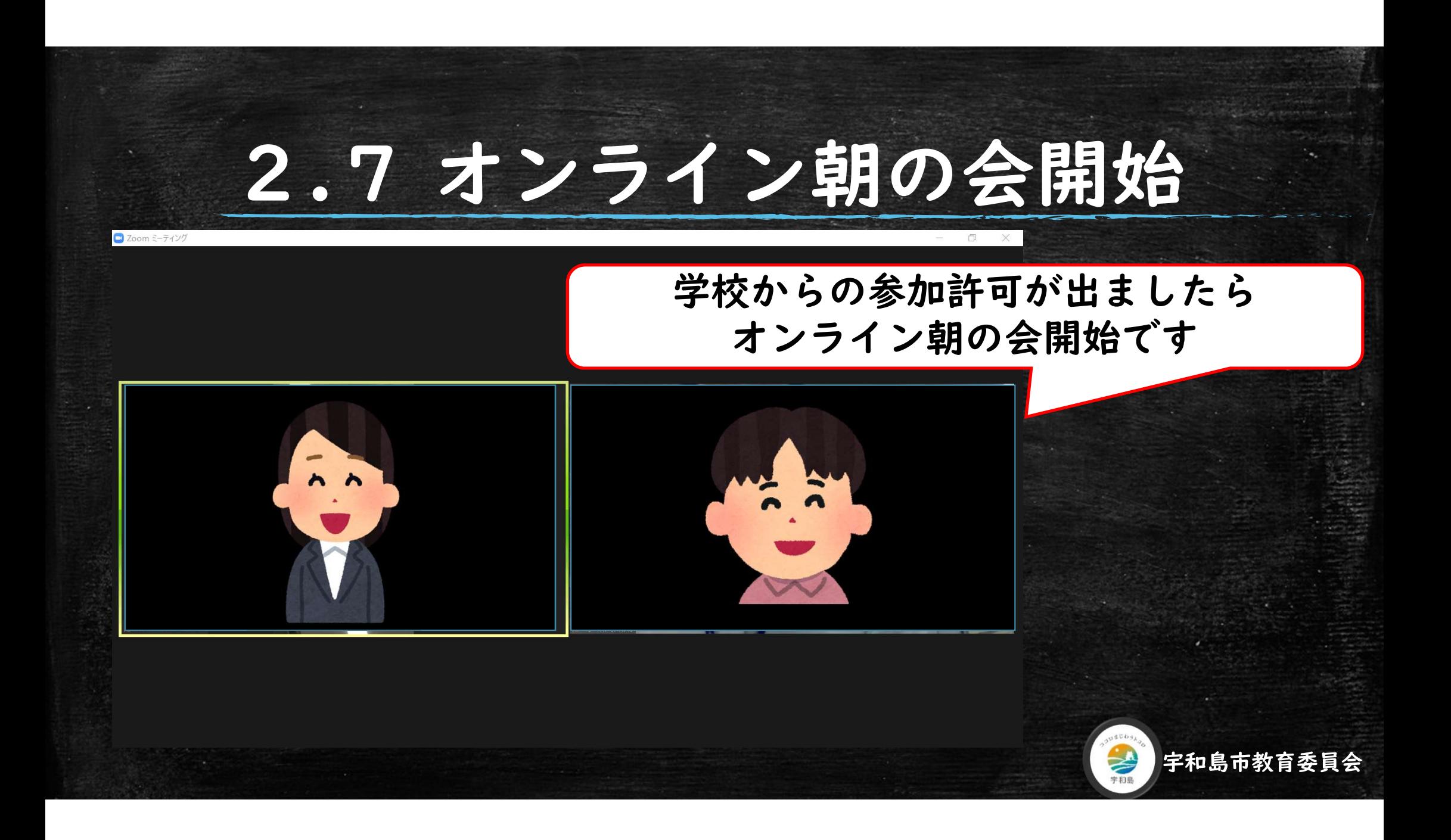